# **Ghobdcalc Documentation**

*Release latest*

August 20, 2015

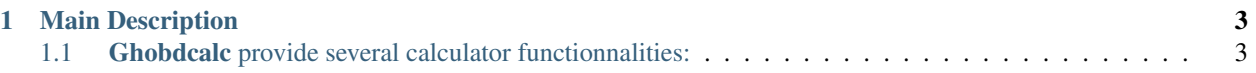

Ghobdcalc: An multibase calculator with several functionnalities.

Writing by Eddie Brüggemann Language C Writing start 31/10/2014 Writing end 13/12/2014 Revision None Contact [<mrcyberfighter@gmail.com>](mailto:mrcyberfighter@gmail.com) Credits Thank's to my mother, my family and to the doctors.

# **Main Description**

<span id="page-6-0"></span>Ghobdcalc (for Graphical Hexadecimal Octal Binar Decimal Calculator), build

on the developpment files from the [libHOBDCalc.](https://github.com/mrcyberfighter/libHOBDCalc)

With GTK+3 as HMI (Human Machine Interface):

an multibase calculator with several functionnalities...

- Ghobdcalc support 4 differents bases as entry values or converting output format:
	- -) The decimal base.
	- -) The binar base.
	- -) The octal base.
	- -) The hexadecimal base.

You can entry values in the wanted base and convert the value in any supported base by hitting the corresponding toggle button wich will set the current base andor converting the current value in the wanted base.

• Ghobdcalc support signed integer values limited

from *9223372036854775807* to *-9223372036854775808*.

and signed floating-point values composed from 19 digits in decimal base.

The same limits are apply to values in the other supported bases.

What permit the computing for the most purpose.

So Ghobdcalc is limited to values encoded on 8 bytes.

## <span id="page-6-1"></span>**1.1 Ghobdcalc provide several calculator functionnalities:**

- The ERASE button erase one digit from the current value.
- The DELETE button erase all digits from the current value.
- The REVERT button set the result of an operation as first operand value. With which you can continue chain operations.
- The ENTER button compute the result from two operand and give the result in the current set base.
- The RESET button reset all fields.
- The basic operators buttons:
	- The + button set the operation to be an addition, by displaying an + sign in the operator filed.
	- The button set the operation to be an substraction, by displaying an - sign in the operator field.
	- The × button set the operation to be an multiplication, by displaying an  $\times$  sign in the operator field.
	- The  $\div$  button set the operation to be an division, by displaying an  $\div$  sign in the operator field.
	- The % button set the operation to be an Euclidian division, what perform the division from the two operands and give the rest of the entire values division, by displaying an  $\%$  sign in the operator field.

You must press the = or **ENTER** button to perform the operation. What permit to change the operator before result computing. You can change the operator even after having hit the = or ENTER button and the second operand can be edit after hit an operator button.

## **1.1.1 The mathematic specific operators button:**

- The DEG or RAD toggle buttons set the values to be take in charge as degrees if the DEG button is down or as radians if the RAD button is down.
- The COS button convert the current value in the cosine from the current value in relationship to the current metric (degrees or radians).
- The SIN button convert the current value in the sine from the current value in relationship to the current metric (degrees or radians).
- The TAN button convert the current value in the tangent from the current value in relationship to the current metric (degrees or radians).
- The ACOS button convert the current value in the arccosine from the current value in relationship to the current metric (degrees or radians).
- The ASIN button convert the current value in the arcsine from the current value in relationship to the current metric (degrees or radians).
- The ATAN button convert the current value in the arctangent from the current value in relationship to the current metric (degrees or radians).
- The COSH button convert the current value in the hyperbel cosine from the current value in relationship to the current metric (degrees or radians).
- The SINH button convert the current value in the hyperbel sine from the current value in relationship to the current metric (degrees or radians).
- The TANH button convert the current value in the hyperbel tangent from the current value in relationship to the current metric (degrees or radians).
- The SQRT button convert the current value in his square root value.
- The ABS button convert the current value in his absolute value.
- The POW button is different because it need 2 values to compute an power:

The base: the first operand. After define it press the POW button to set the exponent as the second operand and finally press the POW button again to compute the power.

#### **1.1.2 The memory functionnalities:**

Ghobdcalc provide an memory for registering specific values for resusing it later.

- The MEM ADD button add the current value to the memory.
- The MEM DEL button delete the memory entry pointed from the memory navigating curser.
- The **MEM GET** button set the memory entry pointed from the memory navigating curser as current operand.
- The MEM NAV button display the memory entry pointed from the memory navigating in the top bar.
- The MEM NAV (+) button increment the memory navigating pointer.
- The **MEM NAV** (-) button decrement the memory navigating pointer.

### **1.1.3 The saving & export functionnalities:**

Ghobdcalc provide an mechanic to save the content of operations and export it as an computing datasheet in 3 differents files format.

- The SAVING button save the current operation for exporting it in the computing datasheet.
- The Export as button reachable throught the menu button will

display an export settings windows where you can set how the datasheet will be generate.

You can export the saved operations as

- An formatted text file.
- An simple csv (Comma Separated Value) file. Chart with multiple columns.
- An high configurable html file. where the operations are presented in an table.

#### **This programm is under copyright from the GPL GNU GENERAL PUBLIC LICENSE**

Ghobdcalc (for Graphical Hexadecimal Octal Binar Decimal Calculator) an multibase calculator with several functionnalities... Copyright (C) 2014 Brüggemann Eddie. This file is part of Ghobdcalc. Ghobdcalc is free software: you can redistribute it and/or modify it under the terms of the GNU General Public License as published by the Free Software Foundation, either version 3 of the License, or (at your option) any later version. Ghobdcalc is distributed in the hope that it will be useful, but WITHOUT ANY WARRANTY; without even the implied warranty of MERCHANTABILITY or FITNESS FOR A PARTICULAR PURPOSE. See the GNU General Public License for more details. You should have received a copy of the GNU General Public License along with Ghobdcalc. If not, see [<http://www.gnu.org/licenses/>](http://www.gnu.org/licenses/)